# ENWOOD **KDC-W3041 KDC-W312 KDC-W241 KDC-241** CD-RECEIVER

# **BEDIENUNGSANLEITUNG**

**Kenwood Corporation** 

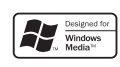

© B64-3904-10/01 (EW)

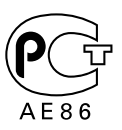

# **Inhalt**

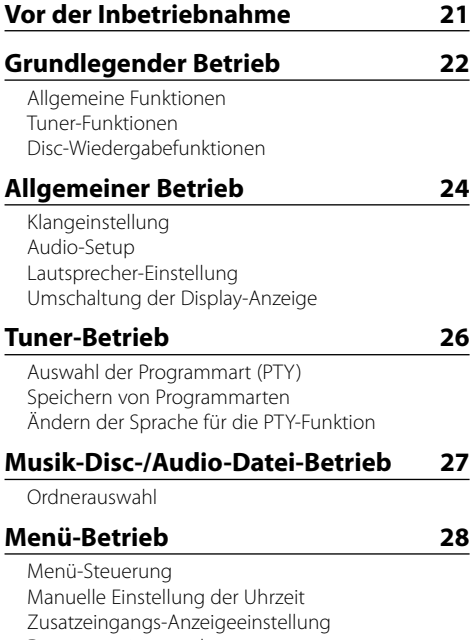

Demonstrationsmodus

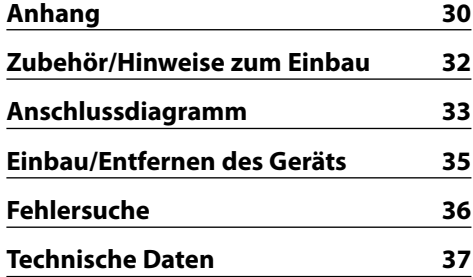

# **Vor der Inbetriebnahme**

#### 2**WARNUNG**

#### **Zur Vermeidung von Bränden und Verletzungen beachten Sie bitte die folgenden Hinweise:**

• Stellen Sie sicher, dass keine Metallgegenstände (Münzen, Nadeln, Werkzeuge usw.) ins Innere des Geräts gelangen und Kurzschlüsse verursachen.

#### **Vor der ersten Verwendung des Geräts**

Das Gerät ist anfänglich auf den Demonstrationsmodus eingestellt.

Schalten Sie die <Demonstrationsmodus> bei der ersten Verwendung dieses Geräts aus (Seite 29).

#### **Wissenswertes über die Rückstellung Ihres Gerätes**

- Falls Ihr Gerät nicht richtig zu funktionieren scheint, drücken Sie bitte die Rückstelltaste. Die Rückstelltaste löscht alle individuellen Eingaben und stellt das Gerät auf die werkseitige Grundeinstellung zurück.
- Falls der automatische Disc-Wechsler nicht funktioniert, drücken Sie bitte die Rückstelltaste. Nun sollte ein normaler Betrieb möglich sein.

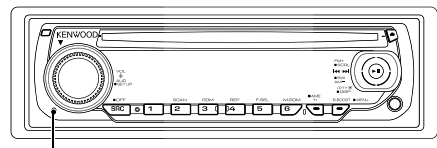

Rückstelltaste

#### **Reinigung des Geräts**

Falls die Frontblende dieses Gerätes verschmutzt sein sollte, wischen Sie sie bitte mit einem trockenen und sauberen Tuch wie beispielsweise einem Silikontuch ab.

Falls die Frontblende extrem verschmutzt sein sollte, wischen Sie sie bitte mit einem mit Neutralreiniger befeuchteten Tuch ab und anschließend mit einem sauberen und trockenen Tuch trocken.

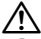

• Das Auftragen von Spray direkt auf dem Gerät kann zu einer Beeinträchtigung der mechanischen Teile führen. Das Abwischen der Frontblende mit einem rauen Tuch oder die Verwendung flüchtiger Flüssigkeiten wie beispielsweise Verdünner oder Alkohol kann zu einem Verkratzen der Oberfläche oder zu einem Auslöschen der Beschriftung führen.

#### **Reinigung der Kontakte an der Frontblende**

Reinigen Sie die Kontakte an der Rückseite der Frontblende und an der Front des Einschubs mit einem trockenen, weichen Tuch.

#### **Beschlagen der Laserlinse**

Bei kaltem Wetter kann die Laserlinse des CD-Players nach dem Einschalten der Fahrzeugheizung beschlagen. In einem solchen Fall von Kondensation lässt sich keine CD wiedergeben. Nehmen Sie die CD aus dem Gerät und warten Sie eine Zeit lang, bis die Kondensation getrocknet ist. Funktioniert der CD-Player nach einer bestimmten Zeit noch nicht richtig, wenden Sie sich bitte an Ihren Kenwood-Fachhändler.

- Sollten Sie Probleme bei der Installation des Geräts haben, lassen Sie sich bitte von Ihrem Kenwood-Fachhändler beraten.
- Lassen Sie sich beim Kauf von optionalem Zubehör von Ihrem Kenwood-Händler beraten um sicherzustellen, dass das Zubehör von Ihrem Modell und in Ihrem Bereich unterstützt wird.
- Die Zeichen, die durch dieses Gerät angezeigt werden können, sind A-Z 0-9 @ "'  $\%$  &  $*$  + - = , . / \ < > [ ] ( ) : ; ^  $- \{ \} | \sim$ .
- Die RDS-Funktion funktioniert nur dort, wo der Dienst durch einen Sender unterstützt wird.
- Die in dieser Bedienungsanleitung dargestellten Abbildungen des Displays und der Frontblende dienen lediglich der Veranschaulichung der vielseitigen Einstellmöglichkeiten Ihres Geräts. Deshalb können sich geringfügige Abweichungen zwischen der Display-Darstellung Ihres Geräts und den Illustrationen in der Bedienungsanleitung ergeben.

#### **Handhabung von CDs**

- Berühren Sie nicht die Aufnahme-Oberfläche der CD.
- Kleben Sie keine Aufkleber oder ähnliches auf eine CD. Verwenden Sie dem entsprechend auch keine CDs, auf denen sich bereits ein Aufkleber befindet.
- Verwenden Sie kein Zubehör für Ihre Discs.
- Reinigen Sie CDs stets von der Mitte einer Disc nach außen hin.
- Wenn Sie CDs aus diesem Gerät entnehmen möchten, ziehen Sie sie stets in horizontaler Richtung heraus.
- Wenn das mittlere Loch oder der äußere Rand einer CD durch die Fertigung bedingte Grate aufweist, verwenden Sie diese CD erst, nachdem Sie diese Grate mit Hilfe eines Kugelschreibers o. Ä. entfernt haben.

#### **CDs, die nicht verwendet werden können**

• CDs, die nicht rund sind, können nicht verwendet werden.

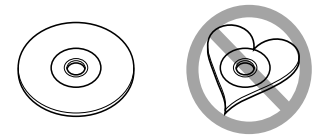

- CDs, die auf der Aufnahme-Oberfläche eingefärbt oder verschmutzt sind, können nicht verwendet werden.
- Dieses Gerät kann nur CDs mit der Kennung disse disse disse wiedergeben.

 Discs ohne diese Kennung werden u. U. nicht ordnungsgemäß wiedergegeben.

• Eine CD-R oder CD-RW, die nicht abgeschlossen (finalisiert) wurde, kann nicht wiedergegeben werden. (Einzelheiten hinsichtlich der Finalisierung finden Sie in den Bedienungsanleitungen Ihrer Brennsoftware sowie Ihres CD-R/CD-RW-Recorders.)

# **Grundlegender Betrieb**

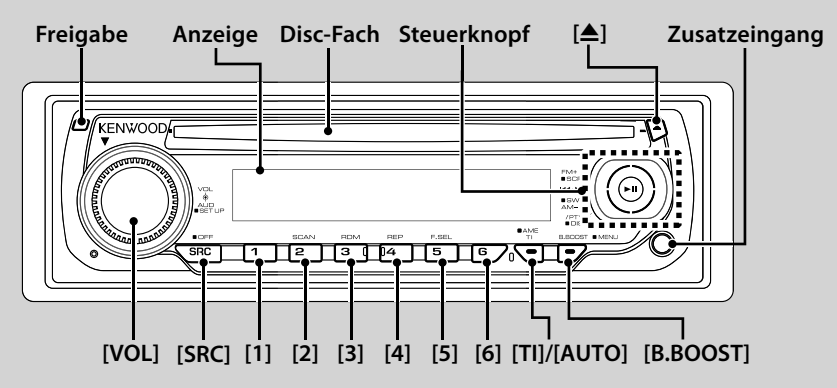

# *Allgemeine Funktionen*

#### **Netz-/Quellen-Auswahltaste [SRC]**

Zur Einschaltung der Stromversorgung. Bei eingeschalteter Stromversorgung wird die Quelle bei jedem Drücken dieser Taste zwischen Tuner ("TUNER") , CD ("CD"), Zusatzeingang ("AUX") und Standby ("STANDBY") umgeschaltet.Drücken Sie diese Taste mindestens 1 Sekunde, um die Stromversorgung auszuschalten.

#### **Lautstärke-Regelung [VOL]**

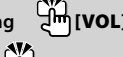

#### Bass-Verstärkung **Am IB.BOOSTI**

Bei jedem Drücken dieser Taste wird zwischen Verstärkung 1 ("BB-L L1"), Verstärkung 2 ("BB-L L2") und ausgeschalteter Verstärkung ("BB-L OFF") umgeschaltet.

**Freigabe der Frontblende Freigabe**

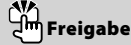

Hiermit wird die Frontblende freigegeben, damit Sie sie abnehmen können.

Sehen Sie sich zum erneuten Anbringen der Frontblende das folgende Diagramm an.

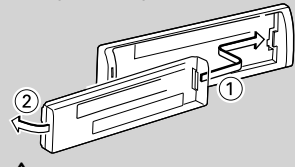

# $\bigtriangleup$

- Bei der Frontblende handelt es sich um ein Präzisionsbauteil, das durch Erschütterungen oder Stöße beschädigt werden kann.
- Bewahren Sie die Frontblende in ihrem Etui auf, wenn sie abgenommen wurde.
- Setzen Sie die Frontblende (und das Frontblenden-Etui) keinerlei direktem Sonnenlicht oder übermäßiger Hitze oder Feuchtigkeit aus. Schützen Sie beides darüber hinaus vor Staub und Spritzwasser.

• Berühren Sie auf keinen Fall die Metallkontakte am Gerät oder an der abnehmbaren Frontblende, um eine Beeinträchtigung des Geräts zu vermeiden.

# **Zusatzeingang Zusatzeingang**

Schließen Sie hier mit einem Ministecker-Kabel (3,5 ø) ein tragbares Audiogerät an.

∤,⊞)

• Verwenden Sie ein Ministecker-Kabel. Es überträgt Stereosignale und weist keinerlei Impedanz auf.

#### **Stummschaltung der Lautstärke bei eingehendem Telefonanruf**

Wenn ein Telefonanruf eingeht, wird "CALL" angezeigt und das Audiosystem wird stummgeschaltet. Nach Abschluss des Telefonanrufs wird "CALL" ausgeblendet und das Audiosystem schaltet sich wieder ein.

Wenn Sie während des Telefonanrufs [SRC] drücken, wird das Audiosystem auch bei einem Telefonanruf wieder eingeschaltet.

#### **Subwoofer-Ausgang (KDC-W3041/KDC-W312)**  ᡜᠯᠡᡰ **Steuerknopf**

Hiermit wird bei jedem Drücken der Unterseite für mindestens 2 Sekunden zwischen ON ("SW ON") und OFF ("SW OFF") umgeschaltet.

# **Text-/Titel-Durchlauf (KDC-W3041/KDC-W312/ KDC-W241) Steuerknopf**

Hiermit wird beim Drücken der Oberseite für mindestens 2 Sekunden das CD-, Audio-Datei und Radiotext-Display durchgescrollt.

**22** |KDC-W3041/KDC-W312/KDC-W241/KDC-241

# *Tuner-Funktionen*

#### **Wellenbereichs-Auswahl Steuerknopf**

Hiermit wird bei jedem Drücken der Oberseite zwischen UKW1, UKW2 und UKW3 umgeschaltet.

Beim Drücken der Unterseite wird zu MW umgeschaltet.

#### **Abstimmung Steuerknopf**

Hiermit wird beim Drücken der linken oder rechten Seite zwischen den Frequenzen umgeschaltet.

# ∤≕

• Während des Empfangs von Stereo-Sendern leuchtet das "ST"-Symbol.

#### **Verkehrsinformationen (KDC-W3041/KDC-W312/**

# **KDC-241) [TI]**

Hiermit wird die Verkehrsinformationen-Funktion einund ausgeschaltet. Wenn die Funktion eingeschaltet ist, wird "TI" angezeigt.

Beim Starten einer Sendung mit Verkehrsinformationen bei eingeschalteter Funktion wird "TRAFFIC" angezeigt und die Verkehrsinformationen werden empfangen.

# {≡≡`

• Wenn die Lautstärke während des Empfangs von Verkehrsinformationen eingestellt wird, wird die eingestellte Lautstärke automatisch gespeichert. Die gespeicherte Lautstärke wird anschließend bei jedem Einschalten der Verkehrsinformationen-Funktion wieder eingestellt.

#### **Abstimmmodus-Auswahl (KDC-W241) [AUTO]**

Hiermit wird bei jedem Drücken der Taste der Abstimmmodus umgeschaltet. Lesen Sie dazu den Abschnitt "AUTO1, AUTO2, MANUAL" im <Anhang> (Seite 30).

#### **Voreinstellungsspeicher [1] - [6]**

Hiermit wird beim Drücken der Taste für mindestens 2 Sekunden der ausgewählte Radiosender gespeichert.

#### **Auto-Speichereingabe [TI]/ [AUTO]**

Hiermit werden beim Drücken der Taste für mindestens 2 Sekunden automatisch sechs Radiosender mit gutem Empfang gespeichert.

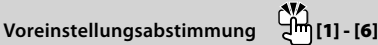

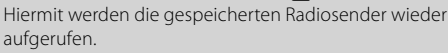

# *Disc-Wiedergabefunktionen*

#### **Disc-Wiedergabe Disc-Fach**

Hiermit wird die Wiedergabe beim Einlegen einer Disc gestartet.

Beim Einlegen einer Disc leuchtet die "IN"-Anzeige.

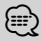

- 3-Zoll-CDs können nicht verwendet werden. Falls Sie dennoch versuchen, eine solche CD mit einem Adapter zu verwenden, kann es zu einer Fehlfunktion kommen.
- Hinsichtlich der Audio-Dateien, die von den einzelnen Modellen wiedergegeben werden können, lesen Sie bitte den Abschnitt <Über Audio-Dateien> (Seite 30).

#### **Pause und Wiedergabe Steuerknopf**

Hiermit wird bei jedem Drücken der Mitte zwischen Pause und Wiedergabe umgeschaltet.

# **Disc-Auswurf [**0**]**

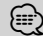

• Die Disc kann nach dem Abstellen des Motors 10 Minuten lang ausgeworfen werden.

**Musiksuche Steuerknopf**

Hiermit wird beim Drücken der linken oder rechten Seite zwischen den einzelnen Musiktiteln umgeschaltet. Beim Drücken auf die linke oder rechte Seite wird der Schnellrück- oder Schnellvorlauf eingestellt.

## **Ordnersuche (KDC-W3041/KDC-W312/KDC-W241) Steuerknopf**

Hiermit wird beim Drücken auf die Ober- oder Unterseite zwischen den einzelnen Ordnern mit Audio-Dateien umgeschaltet.

# **Spur-/Datei-/Ordner-Wiederholungswiedergabe [4]**

Hiermit wird die Spurwiederholung ("TRAC REP") beim Drücken während der Wiedergabe einer CD ein- und ausgeschaltet ("REP OFF").

Hiermit wird beim Drücken während der Wiedergabe einer Audio-Datei zwischen Datei-Wiederholung ("FILE REP"), Ordner-Wiederholung ("FOLD REP") und ausgeschaltetem Status ("REP OFF") umgeschaltet.

# **Scan-Wiedergabe [2]**

Hiermit wird nacheinander der Anfang eines jeden Musiktitels auf der Disc oder im Ordner wiedergegeben. Während der Scan-Wiedergabe wird "TRAC SCN"/"FILE SCN" angezeigt.

#### **Zufallswiedergabe [3]**

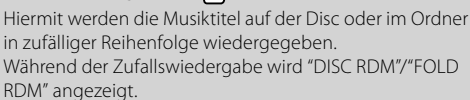

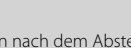

# **Allgemeiner Betrieb**

#### **Klangeinstellung**

- **1 Wählen Sie die Quelle aus, für die Sie den Klang einstellen möchten Drücken Sie die [SRC]-Taste.**
- **2 Aktivieren Sie die Klangeinstellung Drücken Sie den [VOL]-Knopf.**
- **3 Wählen Sie die gewünschte Klangeinstellung aus**

#### **Drücken Sie den [VOL]-Knopf.**

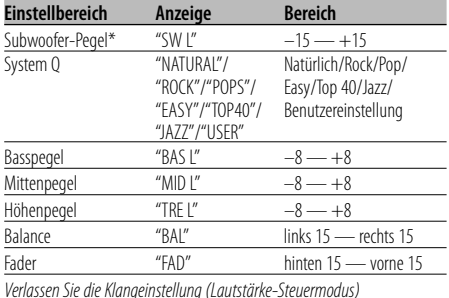

\* Funktion des KDC-W3041/W312.

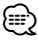

- "USER": Dies erscheint bei der Anpassung von Basspegel, Mittenpegel und Höhenpegel. Bei der Auswahl von "USER" werden diese Pegel abgerufen.
- **4 Stellen Sie den gewünschten Wert ein Drehen Sie den [VOL]-Knopf.**
- **5 Verlassen Sie die Klangeinstellung Drücken Sie eine beliebige Taste.**

Drücken Sie jede beliebige Taste außer dem [VOL]- Knopf.

#### **Audio-Setup**

Einstellung des Soundsystems.

- **1 Wählen Sie die Quelle aus, für die Sie den Klang einstellen möchten Drücken Sie die [SRC]-Taste.**
- **2 Aktivieren Sie das Audio-Setup Drücken Sie den [VOL]-Knopf für mindestens 1 Sekunde.**
- **3 Wählen Sie die gewünschte Einstellung aus Drücken Sie den [VOL]-Knopf.**

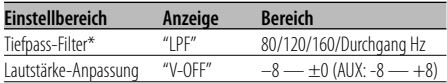

\* Funktion des KDC-W3041/W312.

#### י⊞}

• Lautstärke-Anpassung: Der Lautstärkepegel lässt sich für jede Quelle individuell einstellen, damit beim Umschalten keine Lautstärkesprünge auftreten.

- **4 Stellen Sie den gewünschten Wert ein Drehen Sie den [VOL]-Knopf.**
- **5 Verlassen Sie das Audio-Setup Drücken Sie den [VOL]-Knopf für mindestens 1 Sekunde.**

#### **Lautsprecher-Einstellung**

Damit der Q-Faktor für Ihre Lautsprecher optimal eingestellt ist, sollte der richtige Lautsprechertyp eingestellt werden.

- **1 Aktivieren Sie den Standby-Modus. Drücken Sie die [SRC]-Taste.**
	- Wählen Sie die "STANDBY"-Anzeige aus.
- **2 Aktivieren Sie die Lautsprecher-Einstellung Drücken Sie den [VOL]-Knopf.**
- **3 Wählen Sie den Lautsprechertyp aus Drehen Sie den [VOL]-Knopf.**

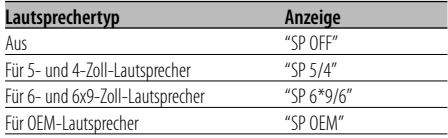

**4 Verlassen Sie die Lautsprecher-Einstellung Drücken Sie den [VOL]-Knopf.**

### **Umschaltung der Display-Anzeige**

Umschaltung der angezeigten Informationen.

**1 Aktivieren Sie die Umschaltung der Display-Anzeige**

**Drücken Sie für mindestens 1 Sekunde auf die Mitte des Steuerknopfes.** "DISP SEL" wird angezeigt.

**2 Wählen Sie die gewünschten Funktionsanzeigen aus Drücken Sie die rechte oder linke Seite des Steuerknopfes.**

#### **Im Tuner-Betrieb**

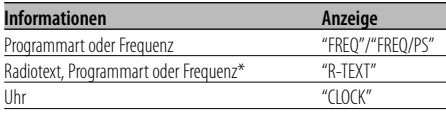

\* Beim KDC-W241/KDC-241 wird dies nicht angezeigt.

#### **Im CD-Betrieb**

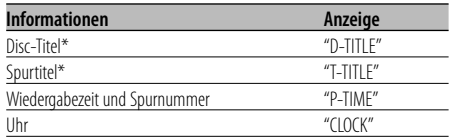

\* Beim KDC-241 wird dies nicht angezeigt.

#### **Bei Wiedergabe von Audio-Dateien**

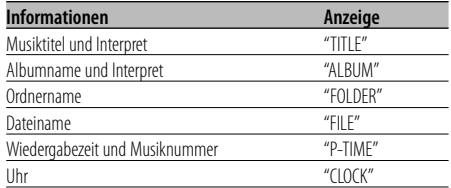

#### **Standby/ Zusatz-Eingangsquelle**

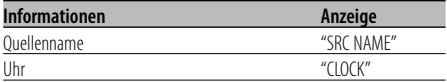

#### **3 Verlassen Sie den Display-**

#### **Umschaltungsmodus**

**Drücken Sie auf die Mitte des Steuerknopfes.**

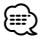

- Wenn die Uhrzeit-Anzeige ausgewählt wurde, wechselt die Display-Einstellung bei jeder Programmquelle zur Uhrzeit-Anzeige
- Bei WMA-Dateien kann der Albumname nicht angezeigt werden
- Wenn das gewählte Anzeigeelement keine Informationen enthält, werden alternative Informationen angezeigt.

#### **Auswahl der Programmart (PTY)**

Auswahl der Programmart und Suche nach einem Sender.

#### **1 Aktivieren Sie den PTY-Modus Drücken Sie auf die Mitte des Steuerknopfes.**

Bei aktiviertem PTY-Modus leuchtet die "PTY"- Anzeige.

# (⊞)

• Diese Funktion steht während der Einblendung einer Verkehrsmeldung oder während des MW-Empfangs nicht zur Verfügung.

#### **2 Wählen Sie die Programmart aus Drücken Sie die Ober- oder Unterseite des Steuerknopfes.**

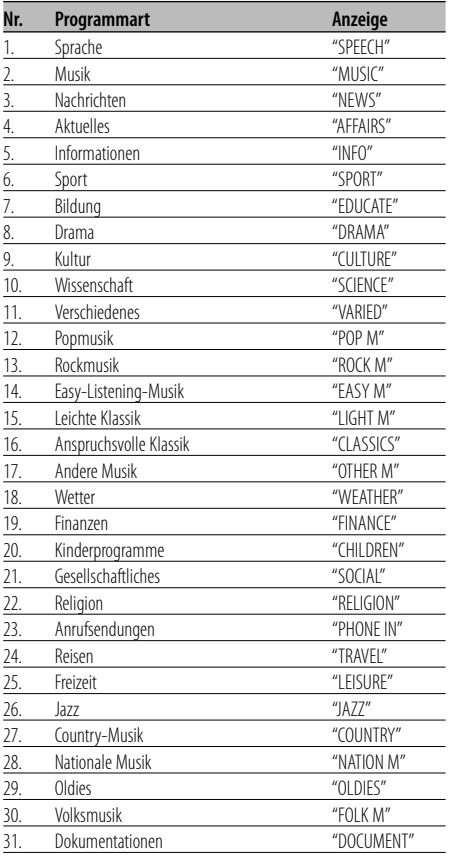

# {≡}

• Sprache und Musik beinhalten die nachfolgenden Programmarten: Musik: Nr.12 — 17, 26 — 30 Sprache: Nr.3 — 11, 18 — 25, 31

#### **3 Suche nach dem ausgewählten Programmarten-Sender Drücken Sie die rechte oder linke Seite des**

**Steuerknopfes.**

(≕)

• Wenn die ausgewählte Programmart nicht gefunden werden konnte, wird "NO PTY" angezeigt. Wählen Sie in einem solchen Fall eine andere Programmart aus.

#### **4 Verlassen Sie den PTY-Modus Drücken Sie auf die Mitte des Steuerknopfes.**

#### **Speichern von Programmarten**

Wenn Sie bevorzugt eine bestimmte Programmart hören, können Sie diese speichern und die entsprechenden Sender schneller abrufen.

#### **Speichern der Programmart**

**1 Wählen Sie die Programmart aus, die Sie speichern möchten**

Lesen Sie dazu den Abschnitt <Auswahl der Programmart (PTY)>.

**2 Speichern Sie die Programmart Drücken Sie die gewünschte [1] — [6]-Taste für mindestens 2 Sekunden.**

#### **Abrufen der gespeicherten Programmart**

- **1 Aktivieren Sie den PTY-Modus** Lesen Sie dazu den Abschnitt <Auswahl der Programmart (PTY)>.
- **2 Rufen Sie die Programmart ab Drücken Sie die gewünschte [1] — [6]-Taste.**

#### **Ändern der Sprache für die PTY-Funktion**

Wählen Sie eine Sprache für die Anzeige der Programmart aus.

- **1 Aktivieren Sie den PTY-Modus** Lesen Sie dazu den Abschnitt <Auswahl der Programmart (PTY)>.
- **2 Aktivieren Sie den Modus zur Sprachänderung Drücken Sie die [TI]-Taste.**
- **3 Wählen Sie die Sprache aus Drücken Sie die Ober- oder Unterseite des Steuerknopfes.**

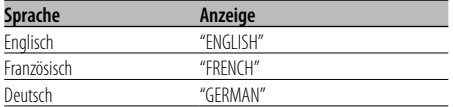

**4 Verlassen Sie den Modus zur Sprachänderung Drücken Sie auf die Mitte des Steuerknopfes.**

# **Musik-Disc-/Audio-Datei-Betrieb**

Funktion des KDC-W3041/KDC-W312/KDC-W241 Funktionen für Audio-Dateien

#### **Ordnerauswahl**

Hierdurch können Sie den Ordner, den Sie sich anhören möchten, auswählen.

# **1 Aktivieren Sie den Ordner-Auswahlmodus**

**Drücken Sie die [5]-Taste.** "FLD SEL" wird angezeigt. Anzeige des aktuellen Ordnernamens

#### **2 Wählen Sie den Ordner aus**

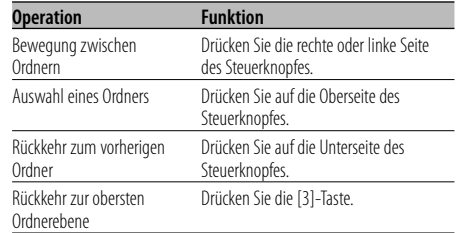

#### **3 Bestimmen Sie den Ordner, der wiedergegeben werden soll Drücken Sie auf die Mitte des Steuerknopfes.**

#### **Abbruch des Ordner-Auswahlmodus**

**Drücken Sie die [5]-Taste.**

# **Menü-Betrieb**

#### **Menü-Steuerung**

Einstellung der unterschiedlichen Funktionen

#### **1 Aktivieren Sie den Menü-Modus**

**Drücken Sie die [B.BOOST]-Taste für mindestens 1 Sekunde.**

"MENU" wird angezeigt.

**2 Wählen Sie den gewünschten Menüpunkt aus Drücken Sie die Ober- oder Unterseite des Steuerknopfes.**

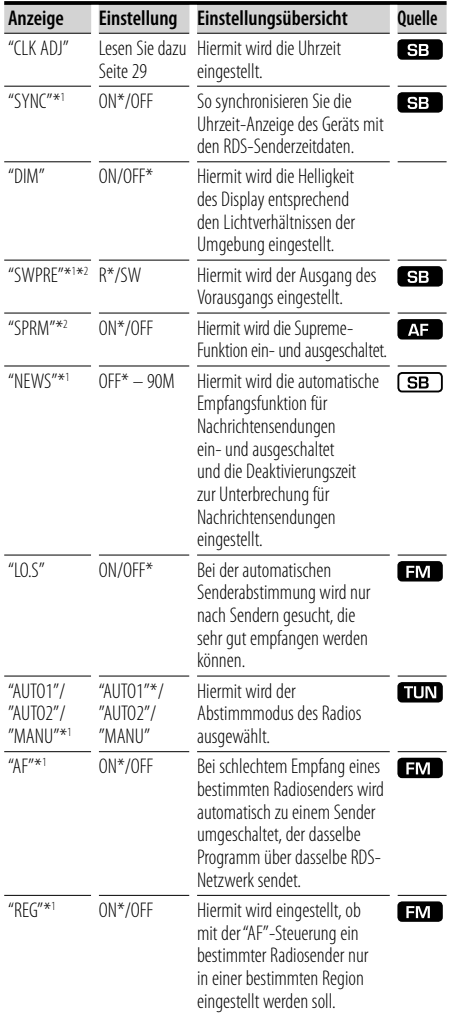

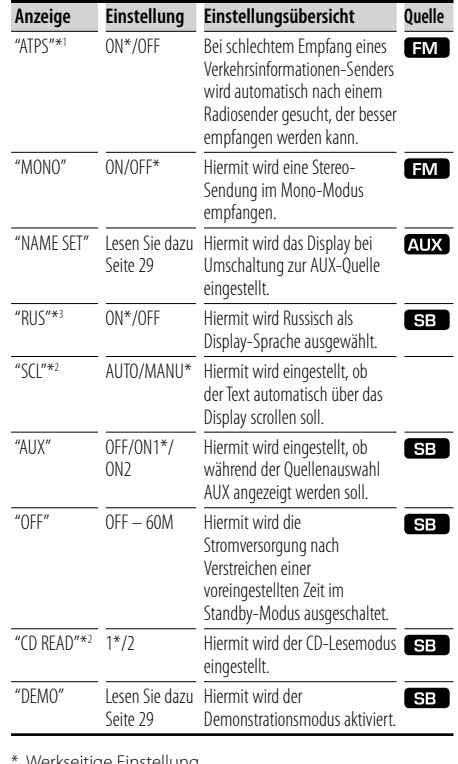

Werkseitige Einstellung

- \*1 Beim KDC-W241 wird dies nicht angezeigt.
- \*2 Beim KDC-241 wird dies nicht angezeigt.
- \*3 Funktion des russischen Modells
- SB : Kann im Standby-Modus eingestellt werden.
- **(SB)**: Kann in jedem Modus außer im Standby-Modus eingestellt werden.
- $\overline{AB}$ : Kann bei einer Audio-Dateiquelle eingestellt werden.
- : Kann bei einer Tuner-Quelle eingestellt werden.
- **EM**: Kann beim UKW-Empfang eingestellt werden.
- : Kann beim Zugriff auf eine AUX-Quelle eingestellt werden.

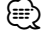

- Lesen Sie hinsichtlich weiterer Informationen über die Einstellung der einzelnen Punkte die jeweils angegebene Seite in der Bedienungsanleitung.
- Lesen Sie hinsichtlich weiterer Einzelheiten über die Menü-Punkte den <Anhang> (Seite 30).
- **3 Wählen Sie die gewünschte Einstellung aus Drücken Sie die rechte oder linke Seite des Steuerknopfes.**

#### **4 Verlassen Sie den Menü-Modus Drücken Sie die [B.BOOST]-Taste.**

#### **Manuelle Einstellung der Uhrzeit**

**1 Wählen Sie den Uhrzeit-Einstellmodus aus Drücken Sie die Ober- oder Unterseite des Steuerknopfes.**

Wählen Sie die "CLK ADJ"-Anzeige.

- **2 Aktivieren Sie den Uhrzeit-Einstellmodus Drücken Sie für mindestens 1 Sekunde auf die Mitte des Steuerknopfes.** Das Uhr-Display blinkt.
- **3 Stellen Sie die Stunden ein Drücken Sie die Ober- oder Unterseite des Steuerknopfes.**

#### **Stellen Sie die Minuten ein Drücken Sie die rechte oder linke Seite des Steuerknopfes.**

**4 Verlassen Sie den Uhrzeit-Einstellmodus Drücken Sie die [B.BOOST]-Taste.**

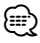

• Sie können diese Einstellung durchführen, wenn "SYNC" auf "OFF" gestellt wurde.

#### **Zusatzeingangs-Anzeigeeinstellung**

Zur Auswahl des Namens, der angezeigt wird, wenn auf den Zusatzeingang umgeschaltet wird

- **1 Wählen Sie die zusätzliche Eingangsquelle aus Drücken Sie die [SRC]-Taste.** Wählen Sie die "AUX"-Anzeige aus.
- **2 Aktivieren Sie den Menü-Modus Drücken Sie die [B.BOOST]-Taste für mindestens 1 Sekunde.** "MENU" wird angezeigt.
- **3 Wählen Sie das Menü zur Vergabe der Zusatzeingangs-Bezeichnung aus Drücken Sie die Ober- oder Unterseite des Steuerknopfes.** Wählen Sie die "NAME SET"-Anzeige aus.
- **4 Aktivieren Sie den Zusatzeingangs-Anzeigeeinstellmodus Drücken Sie für mindestens 1 Sekunde auf die Mitte des Steuerknopfes.**

Der derzeit ausgewählte Zusatzeingang wird angezeigt.

#### **5 Wählen Sie die Zusatzeingangs-Anzeige aus Drücken Sie die rechte oder linke Seite des Steuerknopfes.**

Bei jedem Drücken des Knopfes schaltet sich das Display wie unten dargestellt um.

- $\cdot$ "AUX"
- "DVD"
- "PORTABLE"
- $\cdot$  "GAME"
- "VIDEO"
- $\cdot$  "TV"
- **6 Verlassen Sie den Einstellmodus für das Zusatzeingangs-Anzeige Drücken Sie die [B.BOOST]-Taste.**

#### (≕}

• Wenn 10 Sekunden lang keine Eingabe gemacht wurde, wird der zu dem Zeitpunkt eingegebene Name registriert und der Namenseingabe-Modus automatisch verlassen.

#### **Demonstrationsmodus**

Zur Ein- und Ausschaltung des Demonstrationsmodus.

**1 Wählen Sie den Demonstrationsmodus aus Drücken Sie die Ober- oder Unterseite des Steuerknopfes.**

Wählen Sie die "DEMO"-Anzeige aus.

**2 Aktivieren Sie den Demonstrationsmodus. Drücken Sie für mindestens 2 Sekunden auf die Mitte des Steuerknopfes.**

Bei jedem Drücken des Knopfes für mindestens 2 Sekunden schaltet sich der Demonstrationsmodus wie in der Tabelle unten dargestellt um.

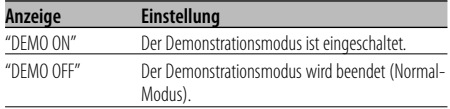

# **Anhang**

#### **Über Audio-Dateien**

**• Modell, über das die Wiedergabe durchgeführt werden kann**

KDC-W3041, KDC-W312, KDC-W241

- **Wiederzugebende Audio-Dateien** MP3 (.mp3), WMA (.wma)
- **Wiederzugebende Disc-Medien** CD-R/RW/ROM
- **Wiederzugebende Disc-Dateiformate** ISO 9660 Level 1/2, Joliet, Romeo, lange Dateinamen.

Obwohl die Audio-Dateien den oben aufgeführten Standards entsprechen, kann das Abspielen unter Umständen auf Grund von Typ oder Zustand der Medien bzw. Geräte nicht möglich sein.

**• Wiedergabereihenfolge der Audio-Dateien** Bei dem in der folgenden Abbildung gezeigten Beispiel eines Ordner-/Dateibaums werden die Dateien in der Reihenfolge von ① nach ⑩ abgespielt.

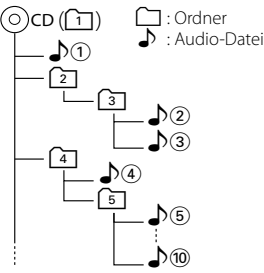

Ein Online-Handbuch zu Audio-Dateien finden Sie auf der Website unter www.kenwood.com/audiofile/. Dieses Online-Handbuch enthält ausführliche Informationen und Hinweise, die nicht in diesem Handbuch enthalten sind. Sie sollten dieses Online-Handbuch ebenfalls durchlesen.

#### **Menü-Glossar**

**• SWPRE (Vorausgangs-Umschaltung)**

 Hiermit wird der Vorausgang zwischen dem hinteren Ausgang ("R") und dem Subwoofer-Ausgang ("SW") umgeschaltet.

#### **• SPRM (Supreme)**

 Hierbei handelt es sich um eine Technologie zur Hochrechnung und Ergänzung des Hochfrequenzbereichs, der normalerweise bei einer Verschlüsselung mit niedriger Bitrate ausgeblendet wird, durch einen geschützten Algorithmus. Die Ergänzung wird durch das Komprimierungsformat (MP3 oder WMA) optimiert und entsprechend der Bitrate verarbeitet. Bei mit hoher oder variabler Bitrate verschlüsselter Musik oder bei Musik mit minimalem Hochfrequenzbereich ist die Wirkung unerheblich.

#### **• CD READ**

 Hiermit wird das Verfahren zum Lesen der CD eingestellt.

Wenn eine CD mit speziellem Format nicht wiedergegeben werden kann, stellen Sie diese Funktion bitte auf "2", um die Wiedergabe zwangsweise durchzuführen. Beachten Sie bitte, dass einige Musik-CDs selbst bei der Einstellung auf "2" nicht wiedergegeben lassen werden können. Darüber hinaus können Audio-Dateien bei der Einstellung auf "2" nicht wiedergegeben lassen werden. In den meisten Fällen muss diese Funktion auf "1" gestellt werden.

- 1: Hiermit wird bei der Wiedergabe von CDs automatisch zwischen Discs mit Audio-Dateien und Musik-CDs unterschieden.
- 2: Hiermit wird die Wiedergabe zwangsweise als Musik-CD durchgeführt.
- **AUX**

 Beim Einschalten dieser Funktion kann die AUX-Quelle ausgewählt werden.

- ON1: Hiermit wird der Ton des am AUX-Anschluss angeschlossenen externen Geräts wiedergegeben, wenn zuvor die AUX-Quelle aktiviert wurde.
- ON2: Hiermit wird die Dämpfungsfunktion eingestellt, wenn zuvor die AUX-Quelle aktiviert wurde.

Schalten Sie die Dämpfungsfunktion aus, wenn Sie die Tonausgabe eines externen Geräts hören möchten. Dadurch werden Störgeräusche verhindert, wenn kein externes Gerät an den AUX-Anschluss angeschlossen ist.

 OFF: Hiermit wird die Auswahl der AUX-Quelle deaktiviert.

Schalten Sie diese Funktion aus, wenn Sie den AUX-Anschluss nicht verwenden.

#### **• NEWS (Nachrichtensendung mit Zeiteinstellung)**

 Hiermit werden Nachrichtensendungen automatisch empfangen, sobald diese beginnen. Stellen Sie die Zeit ein, während derer eine Unterbrechung nach dem Beginn einer weiteren Nachrichtensendung deaktiviert werden soll. Durch Umschaltung von "NEWS 00M" auf "NEWS 90M" wird diese Funktion eingeschaltet. Wenn die Funktion eingeschaltet ist, wird "NEWS" angezeigt. Beim Starten einer Nachrichtensendung bei eingeschalteter Funktion wird "TRAFFIC" angezeigt und die Nachrichten werden empfangen. Bei der Einstellung von "20M" wird für die Dauer von 20 Minuten keine weitere Nachrichtensendung empfangen.

**• AUTO1, AUTO2, MANUAL (Abstimmmodus-Auswahl)**

 Hiermit wird der Abstimmmodus des Radios ausgewählt.

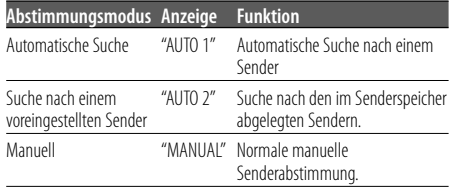

#### **• AF (Alternative Frequenz)**

 Das Gerät schaltet automatisch auf eine andere Frequenz des eingestellten RDS-Senders um, wenn der Empfang schwächer wird.

#### **• RUS (russische Spracheinstellung)**

 Bei Einschaltung dieser Funktion werden die folgenden Zeichenabfolgen in Russisch angezeigt: Ordnername/Dateiname/Titel des Musikstücks/ Interpretenname/Albumname/CD-Text (interne CD-Quelle)

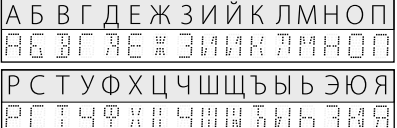

#### **• OFF (Stromversorgungs-Aus-Timer)**

 Wenn sich das Gerät längere Zeit im Standby-Modus befindet, lässt es sich mit dieser Funktion nach einer bestimmten Zeit automatisch ausschalten.

Dadurch wird die Fahrzeug-Batterie geschont.

- – –: Die automatische Ausschaltfunktion ist ausgeschaltet.
- 20M: Das Gerät wird nach 20 Minuten ausgeschaltet. (werkseitige Einstellung)
- 40M: Das Gerät wird nach 40 Minuten ausgeschaltet.
- 60M: Das Gerät wird nach 60 Minuten ausgeschaltet.

Dieses Produkt wird weder vom Hersteller eines Fahrzeugs während der Produktion noch von einem professionellen Importeur eines Fahrzeugs in einen EU-Mitgliedsstaat eingebaut.

#### **Entsorgung von gebrauchten elektrischen und elektronischen Geräten (anzuwenden in den Ländern der Europäischen Union und anderen europäischen Ländern mit einem separaten Sammelsystem für solche Geräte)**

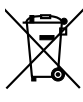

 Das Symbol (durchgestrichene Mülltonne) auf dem Produkt oder seiner Verpackung weist darauf hin, dass dieses Produkt nicht als normaler Haushaltsabfall behandelt werden darf, sondern an einer Annahmestelle für das Recycling von elektrischen und elektronischen Geräten abgegeben werden muss. Durch Ihren Beitrag zur korrekten Entsorgung dieses Produktes schützen Sie die Umwelt und die Gesundheit Ihrer Mitmenschen. Unsachgemässe oder falsche Entsorgung gefährden Umwelt und Gesundheit. Weitere Informationen über das Recycling dieses Produktes erhalten Sie von Ihrer Gemeinde oder den kommunalen Entsorgungsbetrieben.

#### **Hinweis zur Entsorgung der Batterien :**

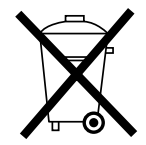

 Verbrauchte Batterien dürfen nach der Batterieverordnung nicht mehr mit dem Hausmüll entsorgt werden. Kenwood beteiligt sich daher am "Gemeinsamen Rücknahmesystem Batterien" (GRS Batterien). Werfen Sie verbrauchte Batterien unentgeltlich in die beim Handel aufgestellten Sammelbehälter. Auch bei Ihrem Fachhändler finden Sie einen Sammelbehälter für verbrauchte Batterien. Auch Batterien, die in Geräten fest eingebaut sind, unterliegen diesen gesetzlichen Vorschriften.

#### **Kennzeichnung von Geräten mit Laser-Abtastern (gilt nicht für alle Gebiete)**

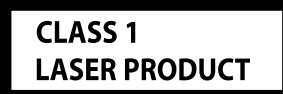

Das Etikett ist am Chassis/Gehäuse angebracht und besagt, dass sich die Komponente Laserstrahlen bedient, die als Laserstrahlen der Klasse 1 klassifiziert wurden. Dies weist darauf hin, dass sich das Gerät Laserstrahlen bedient, die einer schwächeren Klasse angehören. Das bedeutet, dass durch den sehr schwachen Laserstrahl keine Gefahr durch gefährliche Strahlungen außerhalb des Geräts besteht.

# **Zubehör/Hinweise zum Einbau**

#### **Zubehör**

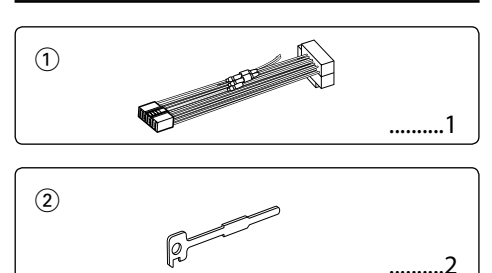

### **Hinweise zum Einbau**

- 1. Ziehen Sie den Zündschlüssel ab und trennen Sie den Minuspol von der Batterie ab, um Kurzschlüsse zu vermeiden.
- 2. Schließen Sie die Ein- und Ausgangskabel der einzelnen Geräte an.
- 3. Schließen Sie alle Kabel am Kabelbaum an.
- 4. Schließen Sie den Steckverbinder B des Kabelbaums am Lautsprecheranschluss Ihres Fahrzeugs an.
- 5. Schließen Sie den Steckverbinder A des Kabelbaums am externen Stromanschluss Ihres Fahrzeugs an.
- 6. Schließen Sie den Kabelbaumanschluss am Gerät an.
- 7. Bauen Sie das Autoradio in Ihrem Fahrzeug ein.
- 8. Schließen Sie den Minuspol der Batterie an.
- 9. Drücken Sie die Rückstelltaste.

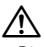

- Die Montage sowie die Verkabelung dieses Gerätes macht besondere Fähigkeiten und Erfahrung erforderlich. Überlassen Sie die Arbeiten zur Montage und Verkabelung ausgewiesenem Fachpersonal.
- Betreiben Sie das Gerät ausschließlich mit 12-Volt-Gleichstrom und negativer Masseverbindung.
- Schützen Sie das Gerät vor direkter Sonneneinstrahlung, zu hohen Temperaturen, Feuchtigkeit, Spritzwasser und Staub.
- Verwenden Sie für den Einbau ausschließlich die mitgelieferten Schrauben. Zu lange oder zu dicke Schrauben könnten das Gerät beschädigen.
- Wenn die Stromversorgung nicht eingeschaltet wird ("PROTECT" wird angezeigt), liegt möglicherweise ein Kurzschluss im Lautsprecherkabel vor oder das Kabel hat das Fahrzeugchassis berührt und die Schutzfunktion wurde deswegen aktiviert. Überprüfen Sie aus diesem Grund das Lautsprecherkabel.
- Stellen Sie sicher, dass alle Kabelanschlüsse ordnungsgemäß durchgeführt wurden, indem Sie die Stecker bis zum vollkommenen Einrasten in die Buchsen einführen.
- Falls das Zündschloss Ihres Fahrzeugs über keine ACC-Stellung verfügt, oder falls das Zündkabel an eine Stromquelle mit Konstantspannung wie beispielsweise ein Batteriekabel angeschlossen ist, wird die Stromversorgung des Geräts nicht mit der Zündung verbunden (d. h. das Gerät wird nicht zusammen mit der Zündung ein- und ausgeschaltet). Wenn Sie die Stromversorgung des Geräts mit der Zündung verbinden wollen, schließen Sie das Zündkabel an eine Stromquelle an, die mit dem Zündschlüssel ein- und ausgeschaltet werden kann.
- Verwenden Sie einen handelsüblichen Übergangsadapter, wenn der Stecker nicht zum Anschluss im Fahrzeug passt.
- Isolieren Sie nicht angeschlossene Kabel mit Vinylband oder ähnlichem Material. Um Kurzschlüsse zu verhindern, entfernen Sie bitte keine Schutzhüllen von den Kabelenden oder Verbindungssteckern.
- Wenn das Armaturenbrett eine Klappe hat, stellen Sie beim Einbau sicher, dass die Frontplatte beim Öffnen und Schließen nicht an die Klappe stößt.
- Wenn die Sicherung durchbrennt, überprüfen Sie bitte zunächst die Kabel auf einen Kurzschluss. Ersetzen Sie dann die defekte Sicherung durch eine neue Sicherung gleichen Werts.
- Schließen Sie beide Pole der Lautsprecher an den Lautsprecherausgängen am Gerät an. Der Anschluss der Lautsprecher-Minuspole an die Karosserie des Fahrzeugs und/oder die Erdung derselben kann zu Betriebsstörungen führen oder die Elektronik beschädigen.
- Überprüfen Sie nach dem Einbau, ob Bremslichter, Blinker und Scheibenwischer ordnungsgemäß funktionieren.
- Installieren Sie das Gerät so, dass der Montagewinkel 30˚ oder weniger beträgt.

# **Anschlussdiagramm**

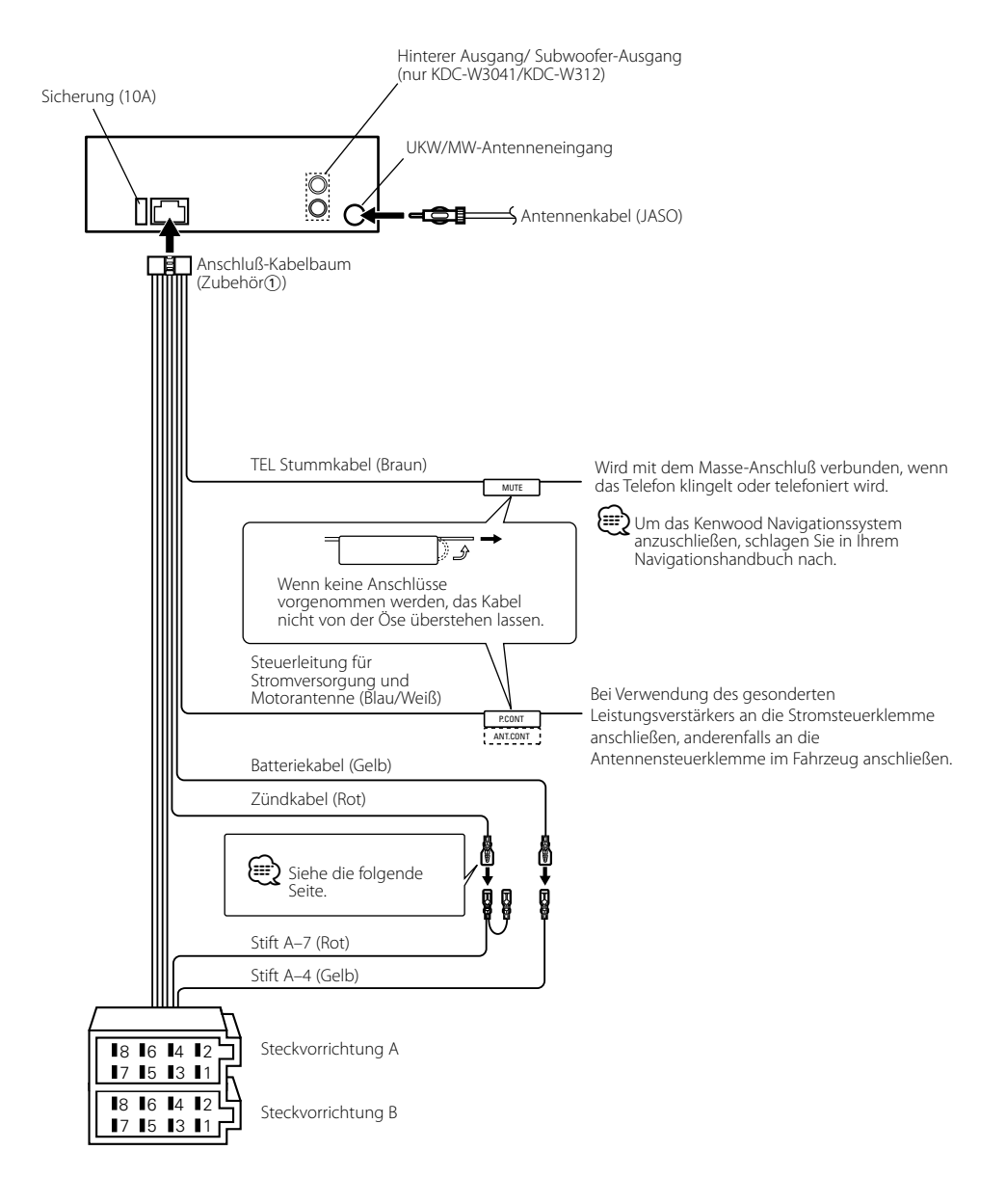

# **Anschlussdiagramm**

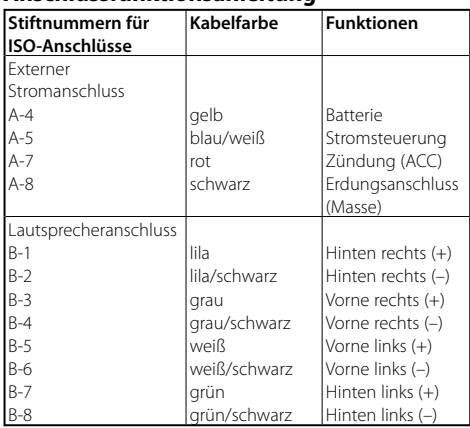

#### **Anschlussfunktionsanleitung**

#### 2**WARNUNG Anschluss des ISO-Anschlusses**

Die Stiftbelegung für die ISO-Anschlüsse hängt von der Art des von Ihnen verwendeten Fahrzeugs ab. Stellen Sie sicher, dass Sie die Anschlüsse zur Vermeidung einer Beschädigung des Geräts ordnungsgemäß durchführen.

Der Standardanschluss für den Kabelbaum wird unten unter 1 beschrieben. Falls die ISO-Anschlussstifte entsprechend <sup>2</sup> oder <sup>3</sup> belegt sind, führen Sie den Anschluss bitte wie dargestellt durch.

Stellen Sie bitte unbedingt sicher, dass das Kabel wie unter [2] unten dargestellt wieder angeschlossen wird, um dieses Gerät in Fahrzeugen von **Volkswagen** zu installieren.

1 (Standard-Einstellung) Der Stift A-7 (rot) des ISO-Anschlusses am Fahrzeug ist mit der Zündung verbunden, während der Stift A-4 (gelb) mit der Konstantspannungsquelle verbunden ist.

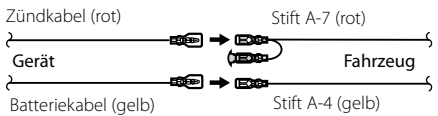

2 Der Stift A-7 (rot) des ISO-Anschlusses am Fahrzeug ist mit der Konstantspannungsquelle verbunden, während der Stift A-4 (gelb) mit der Zündung verbunden ist.

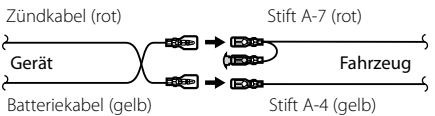

3 Der Stift A-4 (gelb) des ISO-Anschlusses am Fahrzeug ist mit nichts verbunden, während der Stift A-7 (rot) mit der Konstantspannungsquelle verbunden ist (oder Stift A-7 (rot) und Stift A-4 (gelb) sind mit der Konstantspannungsquelle verbunden).

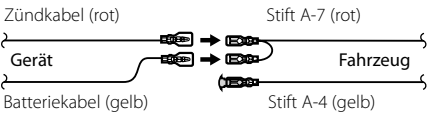

⁄

• Wenn der Anschluss so durchgeführt wird, wie oben unter 3 beschrieben, ist die Stromversorgung des Geräts nicht mit dem Zündschloss gekoppelt. Denken Sie daher stets daran, das Gerät nach dem Ausschalten der Zündung auszuschalten.

Um die Stromversorgung des Geräts mit der Zündung zu koppeln, schließen Sie das Zündkabel (ACC...rot) an eine Stromquelle an, die mit dem Zündschlüssel ein- und ausgeschaltet werden kann.

# **Einbau/Entfernen des Geräts**

#### **Einbau**

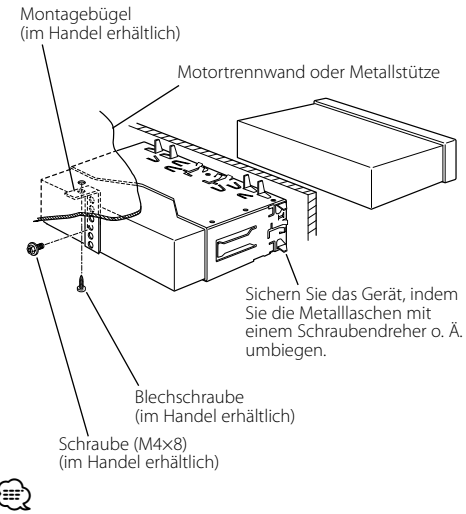

• Stelen Sie sicher, dass das Gerät sicher eingebaut wurde. Wenn das Gerät nicht fest sitzt, können Fehlfunktionen (beispielsweise Klangbeeinträchtigungen) auftreten.

#### **Entfernen des Hartgummirahmens**

**1** Lassen Sie die Arretierstifte am Ausbauwerkzeug ineinander greifen und entfernen Sie die zwei Verriegelungen im oberen Bereich. Heben Sie den Rahmen an und ziehen Sie ihn wie in der Abbildung dargestellt nach vorne.

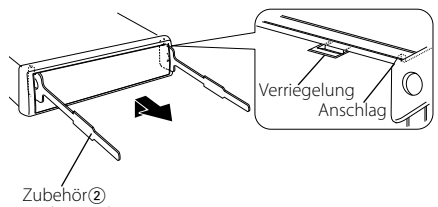

Ausbauwerkzeug

**2** Entfernen Sie, wenn der obere Bereich entfernt ist, die unteren zwei Stellen.

⁄⊞>

• Der Rahmen kann auf die gleiche Art und Weise von der Unterseite abgenommen werden.

### **Entfernen des Geräts**

- **1** Nehmen Sie den Hartgummirahmen entsprechend dem Abschnitt <Entfernen des Hartgummirahmens> ab.
- **2** Entfernen Sie die Schraube (M4 × 8) an der Rückseite des Geräts.
- **3** Setzen Sie die beiden Ausbauwerkzeuge wie dargestellt tief in die Schlitze auf den beiden Seiten ein.
- **4** Drücken Sie das Ausbauwerkzeug hinunter, während Sie es hineindrücken, und ziehen Sie das Gerät halb heraus. Schraube (M4×8) (im Handel erhältlich)

Zubehör<sub>(2)</sub> اسيل

# $\bigtriangleup$

- Achten Sie darauf, dass Sie sich nicht an den Vorsprüngen des Ausbauwerkzeugs verletzen.
- **5** Umfassen Sie das Gerät mit beiden Händen und ziehen Sie es vorsichtig heraus, damit es nicht

# **Fehlersuche**

Einige Gerätefunktionen können durch vorgenommene Einstellungen deaktiviert worden sein.

#### **! Der Benutzer des System Q kann nicht angezeigt werden.**  $\blacktriangleright$  <Klangeinstellung> (Seite 24) ist nicht gesetzt. **! • Subwoofer kann nicht eingerichtet werden. • Subwoofer gibt keinen Ton aus. • Tiefpassfilter kann nicht eingerichtet werden.** ▲ • Vorverstärkerausgang ist nicht auf Subwoofer eingestellt. ☞ <Menü-Steuerung> (Seite 28) • <Subwoofer-Ausgang> (Seite 22) ist nicht eingeschaltet. **! Anzeige kann nicht eingerichtet werden.** ▶ Die <Demonstrationsmodus> (Seite 29) ist nicht ausgestellt.

Manchmal funktioniert das Gerät nicht richtig, weil möglicherweise ein Bedienungsfehler oder eine falsche Verdrahtung vorliegt. Sehen Sie sich deshalb bitte zuerst die nachfolgende Übersicht an, bevor Sie Ihr Gerät zur Reparatur geben.

#### **Tuner-Betrieb**

# **? Der Radioempfang ist schlecht.**

✔ Die Fahrzeugantenne ist nicht herausgezogen. ☞ Ziehen Sie die Antenne vollständig heraus.

#### **Disc-Quelle**

#### **? Statt der ausgewählten Disc wird eine andere wiedergegeben.**

- ✔ Die ausgewählte CD ist sehr verschmutzt. ☞ Reinigen Sie die CD.
- ✔ Die Nummer des Disc-Fachs stimmt nicht mit der Nummer der ausgewählten Disc überein.
	- ☞ Nehmen Sie das Magazin heraus und überprüfen <u>die Bestückung.</u><br>......die Bestückung.
- ✔ Die Disc ist beschädigt.
	- ☞ Tauschen Sie die Disc aus.

# **Audio-Datei**

#### **? Bei der Wiedergabe einer Audio-Datei springt der Ton.**

- ✔ Das Medium ist verkratzt oder verschmutzt. ☞ Reinigen Sie das Medium und lesen Sie hierzu den Abschnitt <Handhabung von CDs> (Seite
- 21). ✔ Die Aufnahmebedingungen sind schlecht.
	- ☞ Nehmen Sie das Medium erneut auf oder
- verwenden Sie ein anderes Medium.

#### **Die unten aufgeführten Meldungen zeigen den Zustand Ihres Systems an.**

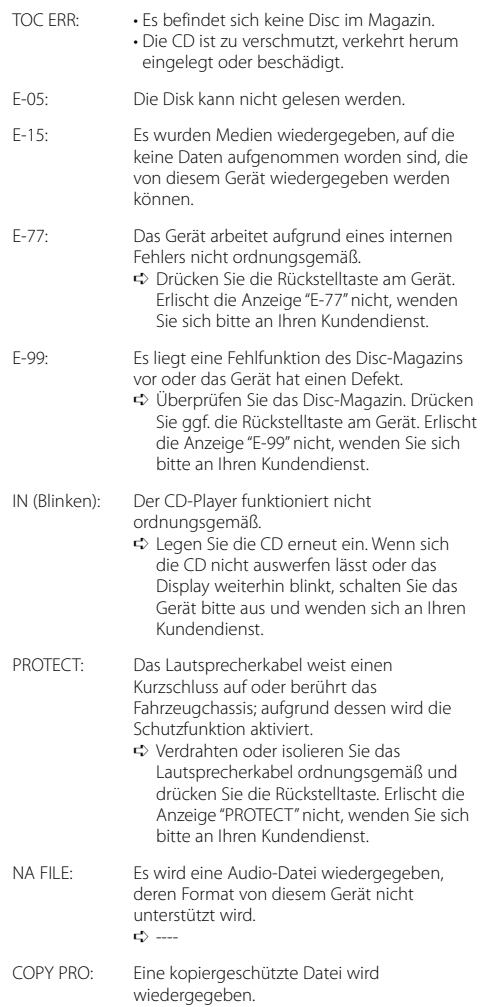

➪ ----

# **Technische Daten**

#### **UKW-Tuner**

Frequenzband (Abstimmschritte: 50 kHz) : 87,5 MHz – 108,0 MHz Empfindlichkeit (Rauschabstand = 26dB) : 0,7 μV/75 Ω Empfindlichkeitsschwelle (Rauschabstand = 46dB) : 1,6 μV/75 Ω Frequenzgang (±3,0 dB) : 30 Hz – 15 kHz Rauschabstand (MONO) : 65 dB Selektivität (DIN) (±400 kHz) : ≥ 80 dB Kanaltrennung (1 kHz) : 35 dB

#### **MW-Tuner**

Frequenzband (Abstimmschritte: 9 kHz) : 531 kHz – 1611 kHz Empfindlichkeit (Rauschabstand = 20dB) : 25 μV

#### **LW-Tuner**

Frequenzband : 153 kHz – 281 kHz Empfindlichkeit (Rauschabstand = 20dB) : 45 μV

#### **Disc-Abschnitt**

Laserdiode : GaAlAs Digitalfilter (D/A) : 8 fach-Oversampling D/A-Wandler : 1 Bit Spindeldrehzahl : 500 – 200 U/min (CLV) Tonhöhenschwankung : Unterhalb der Meßgrenze Frequenzgang (±1 dB) : 20 Hz – 20 kHz Gesamtklirrgrad (1 kHz) : 0,01 % Rauschabstand (1 kHz) KDC-W3041/W312/W241 : 105 dB KDC-241 : 93 dB Dynamik : 93 dB MP3-Dekodierung (KDC-W3041/W312/W241) : Entspricht MPEG-1/2 Audio Layer-3 WMA-Dekodierung (KDC-W3041/W312/W241) : Entspricht Windows Media Audio

#### **Verstärker**

Max. Ausgangsleistung KDC-W3041/W312/W241 : 50 W x 4 KDC-241 : 45 W x 4 Vollbereichsleistung (bei weniger als 1% Klirrfaktor) KDC-W3041/W312/W241 : 30 W x 4 KDC-241 : 28 W x 4 Lautsprecherimpedanz :  $4 - 8$   $\Omega$ Klangregler  $Ba\bar{B}$  : 100 Hz +8 dB Mittel  $\cdot$  1 kHz +8 dB Höhen : 10 kHz ±8 dB Pegel und Impedanz des Vorstufenausgangs (CD) (KDC-W3041/W312) : 2000 mV/10 kΩ Vorverstärker-Impedanz (KDC-W3041/W312) : ≤ 600 Ω

#### **Zusatz-Eingang**

Frequenzgang (±3 dB) : 20 Hz – 20 kHz Maximaler Spannungseingang : 1200 mV Eingangsimpedanz  $\cdot$  100 kO

#### **Allgemeines**

Betriebsspannung (11 – 16V möglich) : 14,4 V Stromverbrauch : 10 A Einbaumaß : 182 x 53 x 155 mm Gewicht : 1,30 kg

#### **Déclaration de conformité se rapportant à la directive EMC 2004/108/EC**

#### **Fabricant :**

Kenwood Corporation 2967-3 Ishikawa-machi, Hachioji-shi, Tokyo, 192-8525 Japon

#### **Représentants dans l'UE :**

Kenwood Electronics Europe BV Amsterdamseweg 37, 1422 AC UITHOORN, Pays-Bas

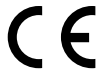

#### **Konformitätserklärung in Bezug auf die EMC-Vorschrift 2004/108/EG**

#### **Hersteller:**

Kenwood Corporation 2967-3 Ishikawa-machi, Hachioji-shi, Tokyo, 192-8525 Japan

#### **EU-Vertreter:**

Kenwood Electronics Europe BV Amsterdamseweg 37, 1422 AC UITHOORN, Niederlande

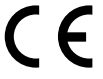

#### **Conformiteitsverklaring met betrekking tot de EMC-richtlijn van de Europese Unie (2004/108/EC)**

**Fabrikant:** Kenwood Corporation 2967-3 Ishikawa-machi, Hachioji-shi, Tokio, 192-8525 Japan

#### **EU-vertegenwoordiger:**

Kenwood Electronics Europe BV Amsterdamseweg 37, 1422 AC UITHOORN, Nederland

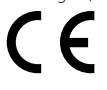

#### **Declaración de conformidad con respecto a la Directiva EMC 2004/108/CE**

#### **Fabricante:**

Kenwood Corporation 2967-3 Ishikawa-machi, Hachioji-shi, Tokyo, 192-8525 Japón

#### **Representante en la UE:**

Kenwood Electronics Europe BV Amsterdamseweg 37, 1422 AC UITHOORN, Países Bajos

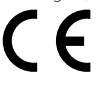

#### **Declaração de conformidade relativa à Directiva EMC 2004/108/CE**

#### **Fabricante:**

Kenwood Corporation 2967-3 Ishikawa-machi, Hachioji-shi, Tóquio, 192-8525 Japão

#### **Representante na UE:**

Kenwood Electronics Europe BV Amsterdamseweg 37, 1422 AC UITHOORN, Holanda